— 19 noiembrie 2021 —

## **MODUL SOFTWARE DEDICAT STUDENȚILOR PENTRU PROIECTAREA ÎNFĂȘURĂRILOR MAȘINILOR ELECTRICE ROTATIVE TRIFAZATE DE TIP MONOSTRAT CU PAS DIAMETRAL ȘI NUMĂR ÎNTREG DE CRESTĂTURI PE POL ȘI FAZĂ**

Aurel-Ionuț CHIRILĂ<sup>1</sup>, Ioan-Dragoș DEACONU<sup>1</sup>, Adelina-Maria STĂNCESCU (CÎRSTOIU)<sup>1</sup>, George-Adrian BACIU<sup>1</sup>, Andreea-Roxana IONESCU<sup>1</sup>, Sergiu Valentin POPESCU<sup>2</sup> <sup>1</sup>Universitatea POLITEHNICA din București, România <sup>2</sup>S.C. ELECTROTEHNICA Echipamente Electrice SA, România

aurel.chirila@gmail.com<sup>1</sup>, dragos.deaconu@gmail.com<sup>1</sup>, ade.stancescu@gmail.com<sup>1</sup>, baciu.adrian1996@gmail.com<sup>1</sup>, andreea.ionescu1296@yahoo.ro<sup>1</sup>, valentin.popescu@electrotehnica.ro<sup>2</sup>

**Rezumat.** În cadrul lucrării se prezintă un modul software dezvoltat care permite proiectarea de înfășurări pentru mașini electrice rotative de curent alternativ trifazate. Pornind de la câteva date inițiale precum numărul de perechi de poli și numărul de crestături pe pol și faze, se obține diagrama înfășurării trifazate cu pas diametral, într-un strat și număr întreg de crestături pe pol și fază. Programul oferă proiectantului pe lângă distribuția în crestături a laturilor de bobină, distribuția relativă a solenației și steaua crestăturilor.

# **1. INTRODUCERE**

Înfășurările electrice trifazate ale mașinilor electrice rotative reprezintă un element de bază în proiectarea unei astfel de mașini. Rolul acestora este de a genera câmpul magnetic învârtitor din mașină, fără de care mașinile electrice rotative de curent alternativ nu pot crea mișcarea de rotație, dacă se consideră regimul de motor. Similar, în regimul de generator, la bornele mașinii electrice nu se poate obține un sistem trifazat simetric de tensiuni, în situația în care înfășurarea electrică a mașinii nu este proiectată și realizată corect.

Aplicații industriale în care se utilizează mașini electrice rotative trifazate, în special cele asincrone sunt acționări electrice de curent alternativ precum: sisteme de pompare a diverselor fluide, sisteme de ventilație, benzi transportoare a materialelor de extracție, sisteme de ridicare și coborâre pe verticală (ascensoare, macarale etc.). Toate aceste aplicații se regăsesc de exemplu în cadrul sistemelor de acționare electrică destinată garniturilor de foraj petrolier și gaz.

Pentru obținerea câmpului magnetic învârtitor este necesară dispunerea simetrică a laturilor de bobine pe fiecare dintre cele trei faze ale mașinii. Modulul software dezvoltat asigură în mod automat toate condițiile obținerii simetriei.

Cu ajutorul uneltei software dezvoltată, cei care au drept obiectiv proiectarea înfășurării statorice a unei mașini electrice rotative de curent alternativ trifazate au posibilitatea să obțină rapid modul de distribuție al bobinelor (laturilor de bobine) în crestăturile armăturii statorice, distribuția relativă a solenației la nivelul periferiei întrefierului armăturii statorice.

În cadrul articolului se prezintă pașii necesari pentru inițializarea modulului, apoi, codul implementat în mediul MATLAB pentru unele dintre rezultatele obținute în mod automat, iar în final, ca exemplu, rezultate obținute în urma utilizării modulului software dezvoltat.

**1**

### **2. STRUCTURA MODULULUI SOFTWARE**

### *2.1 Date introduse*

Datele de intrare ale modulului software dezvoltat se referă la parametrii înfășurării trifazate, precum: numărul de perechi de poli și numărul de crestături pe pol și fază.

Deschiderea bobinelor este considerată a fi egală cu pasul polar (pas diametral), iar numărul de crestături pe pol și fază, un număr întreg. În cele ce urmează, se consideră că înfășurarea trifazată este dispusă pe stator, dar nu este obligatoriu.

După cum se constată, numărul parametrilor de intrare este extrem de redus și practic ei sunt cei care caracterizează pe deplin o astfel de înfășurare.

Pornind de la aceste date, se pot deduce o serie de alți parametri printre care: numărul total al crestăturilor armăturii statorice, numărul de grupuri de bobine ale unei faze, distanțele în crestături pentru începuturile fazelor, finalurile fazelor și alți parametri auxiliari intermediari.

Modulul software poate fi ajustat astfel încât o altă serie de parametri să fie cei inițiali stabiliți de către proiectant și astfel, de această dată să rezulte parametrii care anterior erau inițializați, acum devin calculați. Ca exemplu, se poate impune numărul total de crestături statorice, iar cum numărul de faze este implicit trei, conform relației (1) să se obțină numărul de crestături pe pol și fază (*q*).

$$
Z_1 = 2 \cdot m \cdot p \cdot q \tag{1}
$$

unde: *m* – numărul de faze ale înfășurării, *p* – numărul de perechi de poli, *q* – numărul de crestături pe pol și fază.

### *2.2 Realizarea reprezentării grafice a distribuției înfășurării*

Pentru obținerea reprezentării grafice a înfășurării trifazate se pornește mereu de la determinarea parametrilor primei faze, urmând ca apoi reprezentările grafice ale bobinelor aparținând celorlalte două faze să se realizeze prin decalarea relativă a primei faze.

Desenarea capetelor de bobine se realizează folosind câteva funcții care admit ca parametri de intrare coordonatele geometrice ale crestăturii de început și celei de final. În aceeași manieră este tratată atât problema pentru capetele de sus cât și pentru capetele de jos.

În situația specială în care un anumit grup de bobine depășește marginea din dreapta a reprezentării grafice, segmentele de dreaptă trasate trebuie reluate și în partea stângă pentru a suplini construcția circulară a armăturii statorice, care este acum desfășurată în plan.

Ca un prim pas se determină în ce crestătură se găsește fiecare latură de bobină, iar în funcție de tipul laturii, de ducere sau de întoarcere, funcțiile implementate vor decide asupra tipului de linie necesar a fi utilizat (linie continuă/plină sau linie întreruptă/punctată).

Un alt parametru așteptat de funcțiile de desenare este numărul fazei. În funcție de acesta, se decide asupra culorii de desenare ale elementelor grafice.

Un alt element care trebuie avut în vedere este în care dintre crestături sunt plasate laturi de bobină de început de înfășurare și în care dintre crestături sunt plasate laturi de bobină de sfârșit de înfășurare. În raport cu aceste elemente, reprezentarea grafică este ajustată corespunzător, după cum se va vedea și în exemplu.

#### *2.3 Exemplu de implementare a unor funcții*

Pentru exemplificarea modului de realizare al modulului software se arată în continuare care sunt principiile și liniile de cod pentru implementarea funcționalității de desenare a stelei crestăturilor.

Această reprezentare grafică (steaua crestăturilor) prezintă modul în care fazorii fundamentalelor tensiunilor electromotoare induse în fiecare latură de bobină [1] relaționează din punct de vedere electromagnetic. Pe de altă parte, la o altă scară, steaua crestăturilor arată și modul de relaționare spațial (geometric) al laturilor de bobină. Cu alte cuvinte, această reprezentare grafică arată dacă înfășurarea proiectată prezintă sau nu simetrie din punctul de vedere al distribuției laturilor de bobină.

Decalajul geometric dintre două crestături statorice succesive este definit prin relația următoare [2]:

$$
\alpha = \frac{2\pi}{Z_1} \tag{2}
$$

unde  $Z_1$  este numărul de crestături statorice.

Două tensiuni electromotoare induse în două laturi de bobină plasate în crestături statorice adiacente sunt decalate cu un unghi electric definit prin:

$$
q = \alpha \cdot p \tag{3}
$$

unde *p* este numărul de perechi de poli ai mașinii electrice (înfășurării).

Pentru a obține reprezentări grafice similare celei prezentată în Figura 4, pentru fiecare înfășurare este necesar să se determine unghiul electric de decalaj între două crestături adiacente, care multiplicat cu numărul de crestături oferă unghiul maxim de grade geometrice al ultimului fazor al tensiunii electromotoare induse.

Pentru ușurința programării reprezentării geometrice se face apel la reprezentarea în coordonate polare [3].

În Figura 1 se prezintă codul implementat pentru funcția de desenare a unui fazor în planul geometric al stelei crestăturilor. Informațiile necesare sunt: modulul fazorului, decalajul fazorului și faza de care aparține fazorul respectiv. Forma geometrică de săgeată se obține cu ajutorul funcției *quiver* din MATLAB [4].

Procedeul este următorul. În primă etapă se deduce pe care nivel al stelei crestăturilor se va afla poziționat acest fazor. Apoi, fazorul este poziționat la orizontală, adică la zero grade. Pentru a determina poziția sa finală pe nivelul respectiv se rotește cu ajutorul transformărilor de rotație în plan a unui punct, atât punctul de început al fazorului cât și cel de final al fazorului.

Se ține seama și de parametrii așteptați de funcția *quiver*, și anume *quiver* (*x, y, u, v*), în care *x* și *y* sunt coordonatele punctului de început al săgeții, iar *u* și *v* distanța relativă față de punctul de început în direcție orizontală respectiv verticală.

Obținerea tuturor fazorilor se realizează prin parcurgerea secvențială a tuturor crestăturilor. Toți fazorii au același modul, în cazul de față se consideră egal cu unitatea.

## **3. REZULTATE**

În continuare se prezintă ca exemplu, rezultate obținute automat în urma utilizării modulului software dezvoltat și codul implementat în mediul MATLAB.

În Figura 2 se prezintă spre exemplu, pornind de la datele de intrare numărul de perechi de poli egal cu 2 și numărul de crestături pe pol și fază egal cu 3, distribuția rezultată a bobinelor în crestăturile armăturii.

Astfel, se obține un număr de 36 de crestături, la care pasul diametral este de 9 crestături, numărul de grupuri de bobină pe fază este 2, iar distanța dintre începuturile grupurilor de bobine este de 18 crestături.

| 1247 | $\Box$ function $[] = \text{tem} \text{(modul, unghi, faza)}$             |
|------|---------------------------------------------------------------------------|
| 248  | $nivel = fix(numghi/360)$ ;                                               |
| 249  | $xs=0+ni$ vel*modul; $ys=0;$                                              |
| 250  | $xf=xs+modu1; yf=0;$                                                      |
| 251  | $[xs, ys] = \text{roteste}(xs, ys, unghi);$                               |
| 252  | $[xf, yf]$ =roteste $(xf, yf, \text{unqhi})$ ;                            |
| 253  | quiver(xs,ys,xf-xs,yf-ys,culoare(faza,:),'LineWidth',1,'MaxHeadSize',0.6) |
| 254  | ⊢end                                                                      |

Figura 1. Funcția pentru reprezentarea grafică a unui fazor.

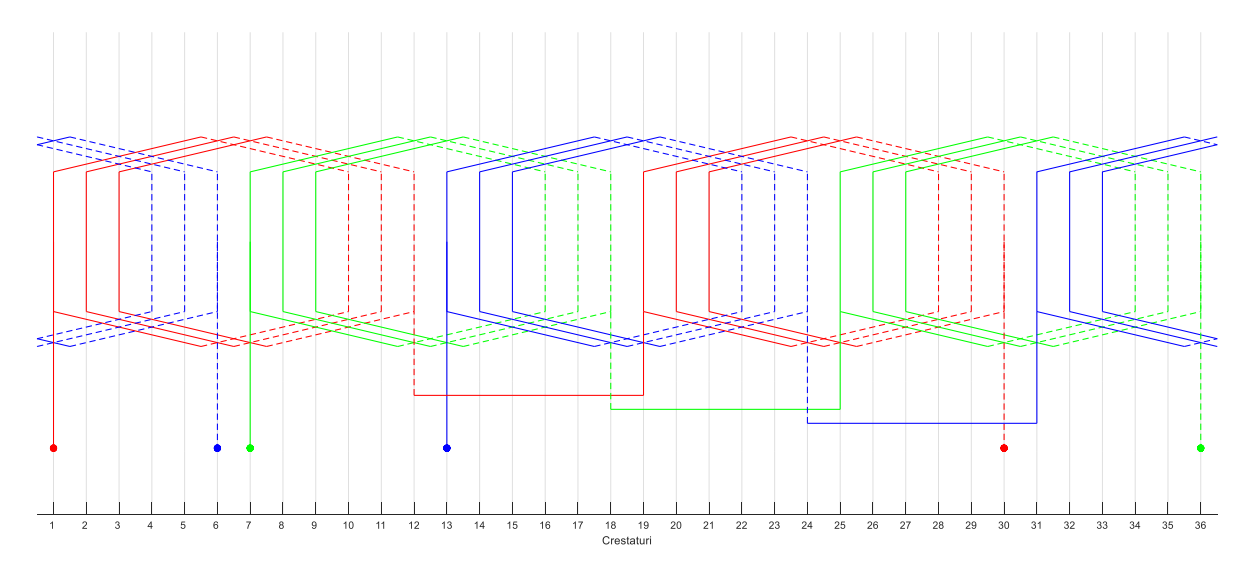

Figura 2. Distribuția laturilor de bobine în crestături.

Se remarcă prezența bobinelor celor trei faze în crestăturile armăturii statorice considerate prin intermediul codului culorilor. Culoarea roșu este alocată bobinelor și legăturilor electrice dintre acestea care aparțin primei faze a mașinii electrice trifazate, iar culoarea verde și albastru corespund fazei doi respectiv fazei trei.

Prin linii continui (pline) sunt simbolizate laturile "de ducere" ale bobinelor, iar prin linii întrerupte (punctate) sunt simbolizate laturile "de întoarcere".

Începutul unei faze este marcat prin intermediul unei linii care începe cu cerc plin, de aceeași culoare cu cea corespunzătoare fazei respective. Sfârșitul fazelor este marcat în mod similar, dar cu linie punctată.

În Figura 3 se prezintă un rezultat generat automat de modulul software dezvoltat, și anume distribuția solenației la nivelul periferiei armăturii înspre întrefier. Pentru a ușura eventualele calcule pe care un proiectant dorește să le realizeze, aceasta este reprezentată considerând că toate bobinele unei faze au o singură spiră. Din forma de variație a solenației se observă că mașina are este tetrapolară (doi poli nord și doi poli sud) după cum era de așteptat. Se constată și că perioada undei distribuției solenației este de 18 crestături.

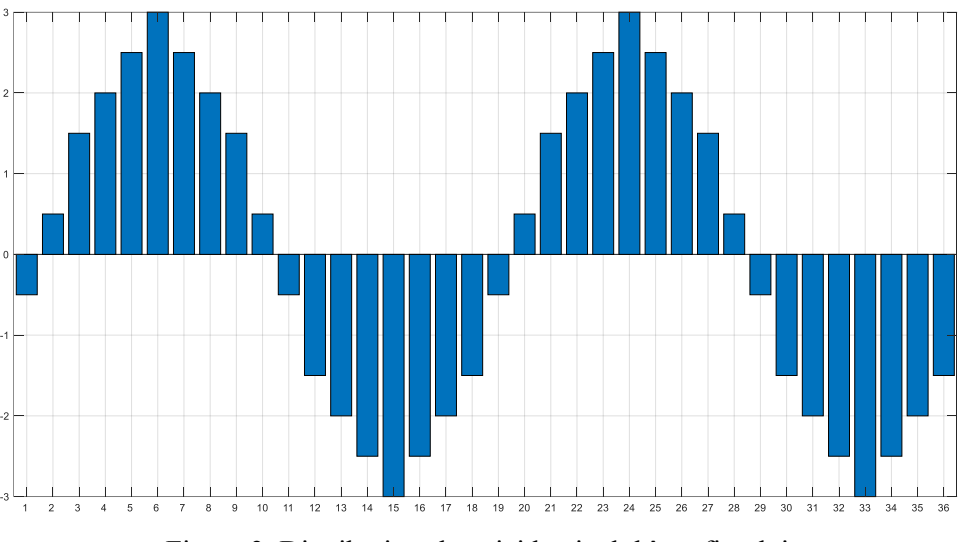

Figura 3. Distribuția solenației la nivelul întrefierului.

În Figura 4 este prezentată, pentru aceeași înfășurare considerată ca exemplu, steaua crestăturilor. Se observă că aceasta are un număr de fazori egal cu numărul laturilor de bobine ale înfășurării. De asemenea, numărul de niveluri este egal cu doi deoarece unghiul electric a doi fazori caracteristici a două laturi de crestături adiacente pentru înfășurarea considerată este de 20 de grade electrice, deci la 36 de crestături, după primele 18, cele 360 de grade geometrice sunt acoperite. Odată cu crestătura 19, se trece la nivelul al doilea.

Cu ajutorul acestei reprezentări se poate observa foarte ușor distribuția simetrică a laturilor bobinelor.

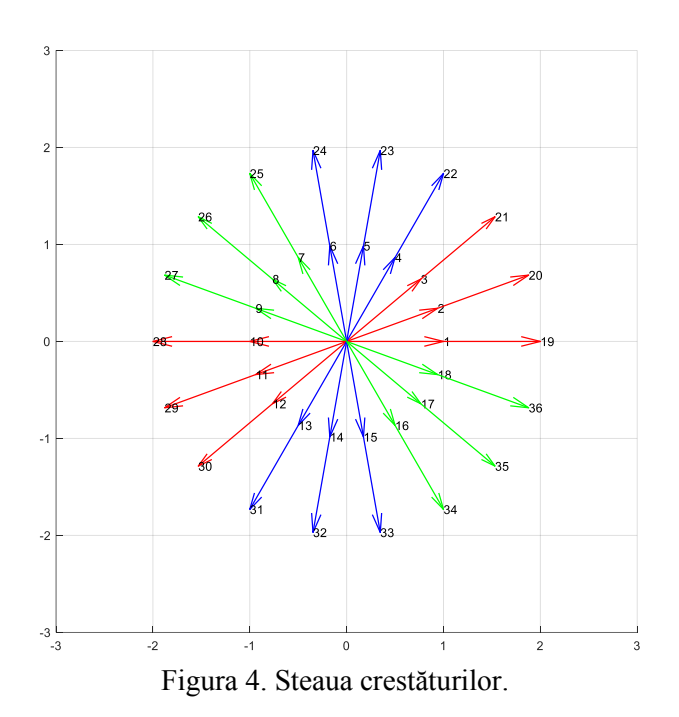

Tot pe baza acestei reprezentări se poate deduce unde se află plasată fiecare bobină în parte pe armătura feromagnetică. De exemplu, rezultă extrem de ușor că prima bobină are latura de ducere în crestătura numărul #1, iar latura de întoarcere în crestătura #10. Similar, prima bobină din al doilea grup de bobine tot al primei faze, are latura de ducere în crestătura #19 și cea de întoarcere în crestătura #28. Acest lucru se obține prin parcurgerea în sens

**5**

trigonometric a reprezentării și la parcurgerea tuturor celor 360 de grade geometrice se trece pe nivelul următor, parcurs de asemenea în sens trigonometric.

Se mai poate identifica relativ usor că prima fază a înfășurării începe cu crestătura #1 și se termină la crestătura #30.

## **4. CONCLUZII**

În cadrul articolului se prezintă o modalitate elegantă de obținere a reprezentărilor grafice specifice înfășurărilor electrice trifazate.

Proiectanții de mașini electrice rotative trifazate au posibilitatea să proiecteze și să verifice într-un timp extrem de scurt diverse configurații de înfășurări cu pas diametral, întrun strat și cu număr întreg de crestături pe pol și fază.

Totodată, este rapid și ușor de observat modul în care diverși parametri ai înfășurării influențează distribuția spațială a solenației înfășurării statorice trifazate.

Acest modul software poate fi utilizat și ca o etapă de definire a datelor în stagiul de preprocesare în cazul analizelor de câmp electromagnetic cu programe bazate pe metoda elementului finit, deoarece poate fi conectat ușor cu alte medii de calcul și proiectare inginerească.

Pe de altă parte, în cazul studenților din domeniul ingineriei electrice, curba de înțelegere a acestui subiect al înfășurărilor electrice trifazate nu este rapidă, iar un avantaj al acestui modul este acela că aceștia și nu numai, au posibilitatea să verifice dispunerea simetrică a înfășurării în crestăturile statorice și să obțină reprezentări grafice ale înfășurării electrice.

Un alt avantaj este acela că toate aceste reprezentări grafice pot fi preluate extrem de ușor și consemnate în documentațiile tehnice de proiectare.

### **Confirmări**

Această lucrare a fost finanțată prin "Programul Operațional Competitivitate -Programul Operațional Competitivitate- 2014-2020", "Acțiunea 1.2.1", prin proiectul (ID/Cod My SMIS) 121610, numărul contractului 275/24.06.2020 (acronim: SICEEIF)

### **BIBLIOGRAFIE**

[1] C. Bălă, "*Mașini electrice*"*, Editura Didactică și Pedagogică, București, 1979.*

- [2] R. Richter, "*Înfășurările mașinilor electrice*"*, Editura Tehnică, București, 1958.*
- [3] N. Ciorănescu, *"Curs de algebră și analiză matematică", Editura Tehnică, București, 1955.*
- [4] Mathworks, *"MATLAB ® Function Reference R2021b", pp. 1-10907, 2021*.